STR Reporting - Revenue 9 th October 2020

Suspicious Transactions Unit Investigations & Prosecutions Division

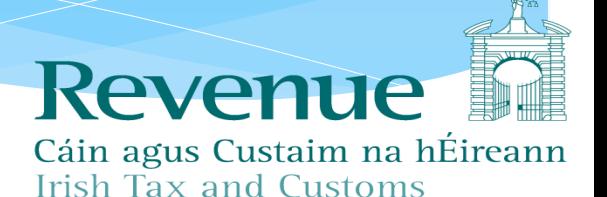

# **What is it? Suspicious Transaction Report (STR)**

- A report by designated persons of **suspicions** of money laundering or terrorist financing including the laundering of the proceeds of tax evasion.
- Designated person must make report as soon as practicable.
- A Revenue source of intelligence **not** evidence.

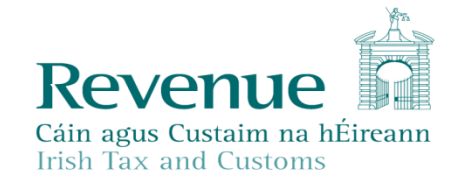

#### Why we look for STRs

- In Ireland STRs are received by both FIU and Revenue
- Close co-operation between Revenue and FIU
- STRs can provide 'red flags' for both criminal and revenue intelligence led activity.
- Difference in typologies between Revenue and FIU

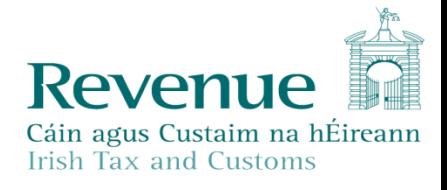

## Submit STRs Online

- Enhanced online services will allow Reporting Entities to:
	- XML upload: Upload a single or multiple STR returns in XML format. You can complete the form in the FIUs GoAML system and download the generated XML to upload in Revenue.
	- Web Report: Complete and submit an online form detailing suspicious activity. This file can be saved and later uploaded to the FIUs GoAML system.
	- \* Save attachments.
	- Receive on-line acknowledgements of STRs submitted.

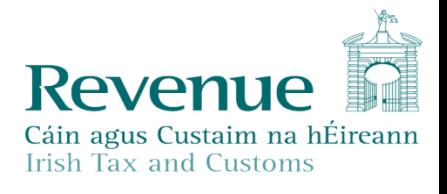

## What you need to Submit STRs On-line

- \* To use the service, you will need:
	- \* Revenue Online Service (ROS) login details and a valid ROS digital certificate;
	- \* To register on ROS for STR reporting obligations. The [FIU Organisation ID \(which is available on FIU GoAML](https://fiu-ireland.ie/Home) website) is required for STR registration;
	- A ROS sub-user certificate for all MLROs for STR reporting.

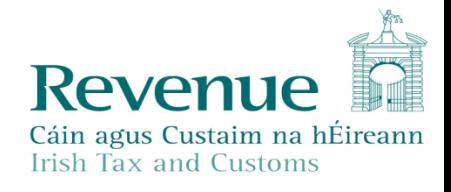

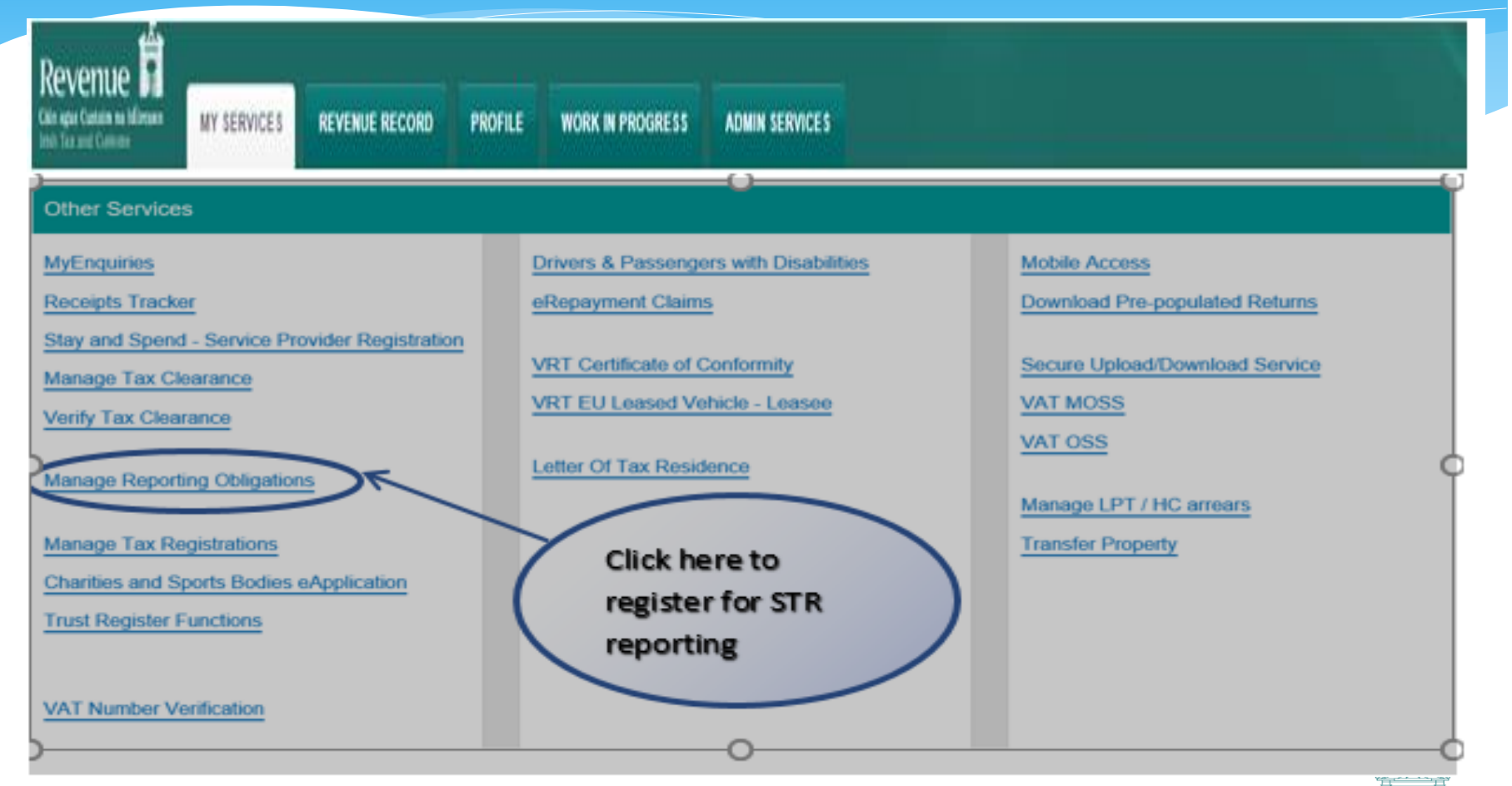

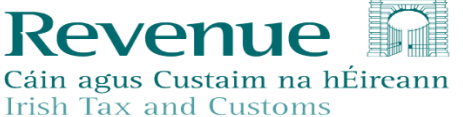

#### eRegistration

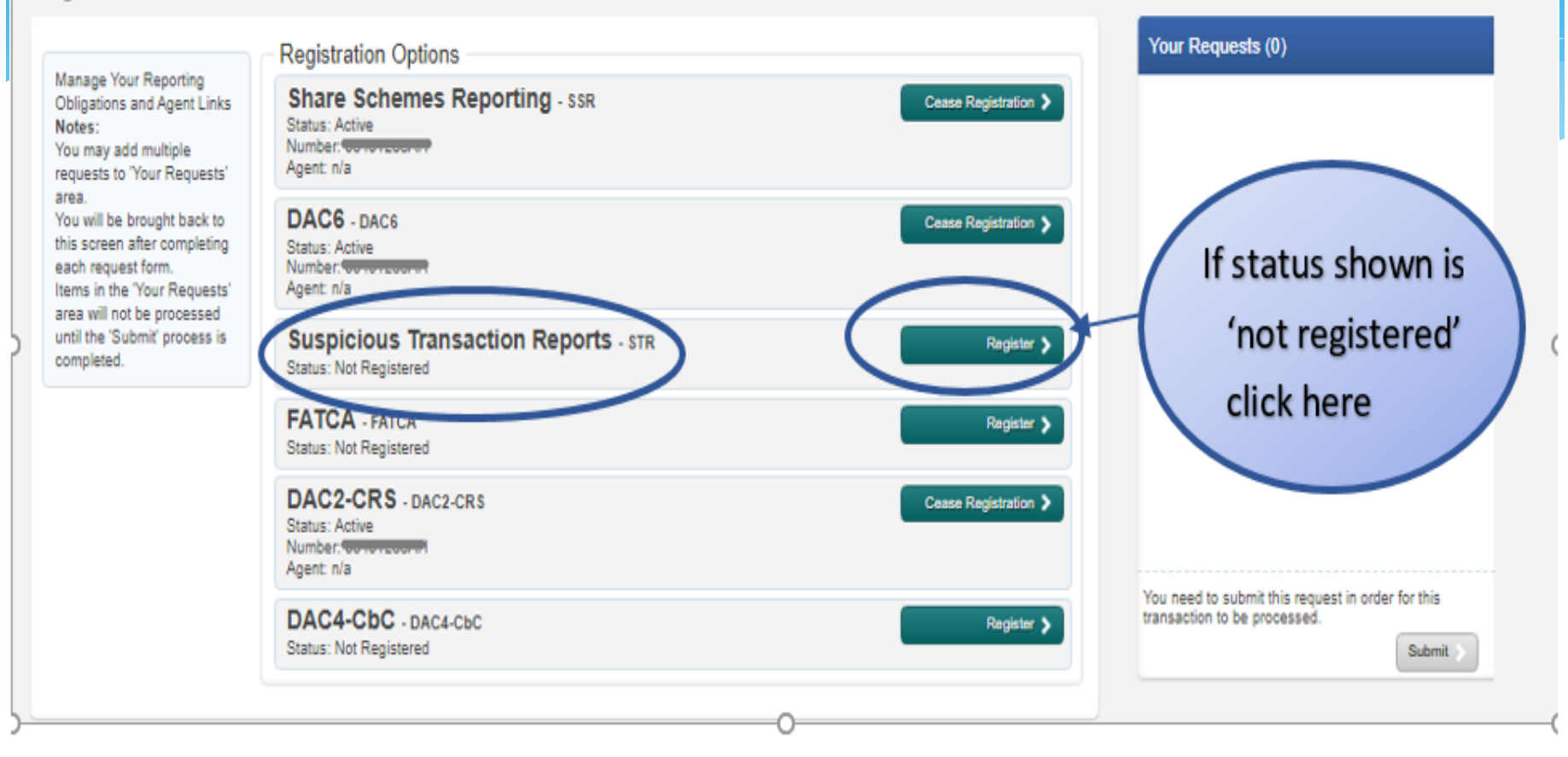

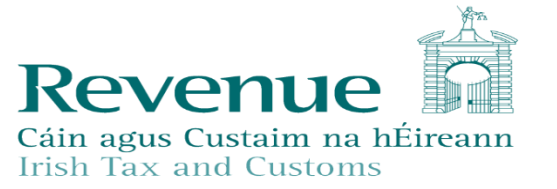

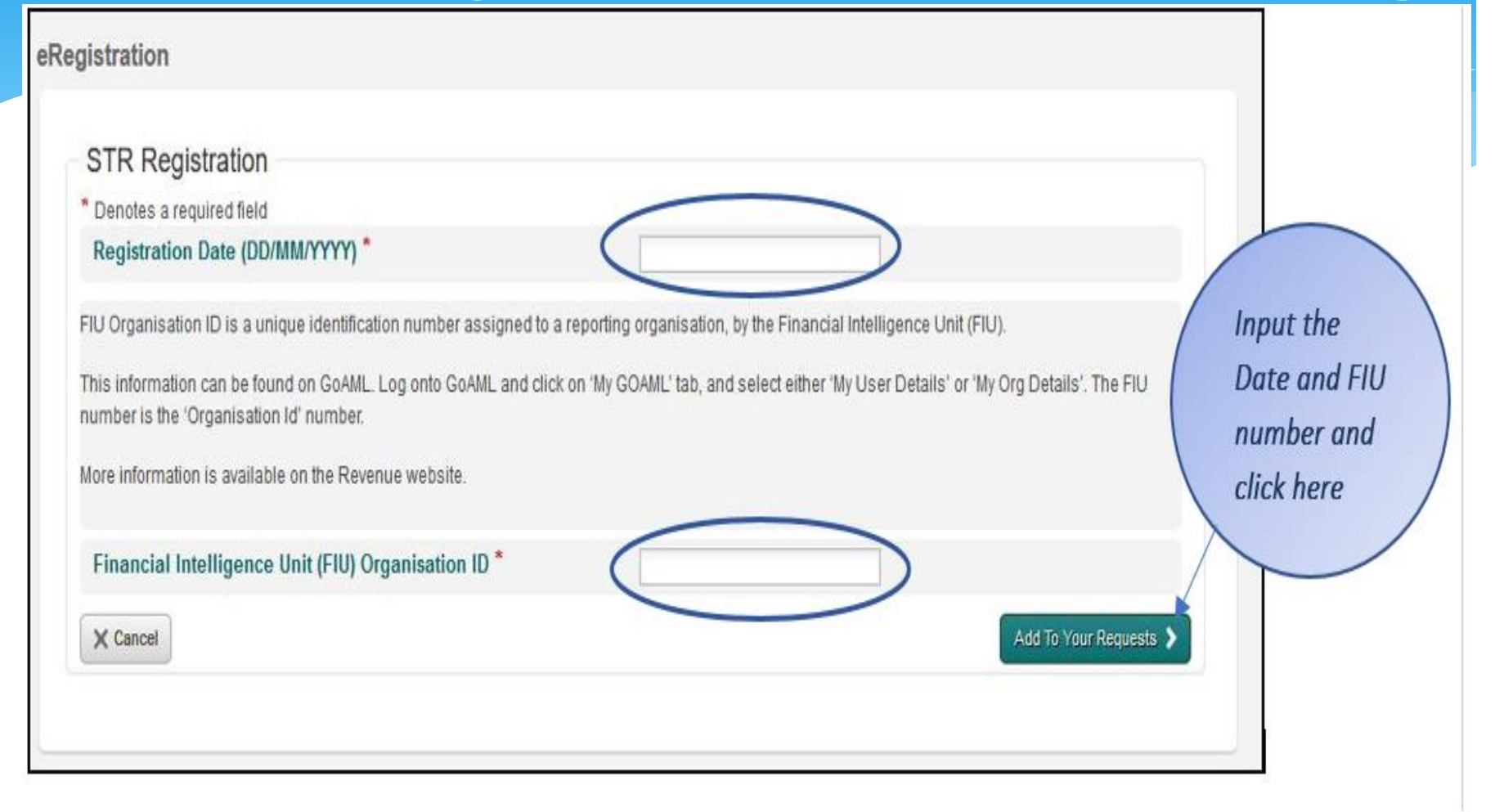

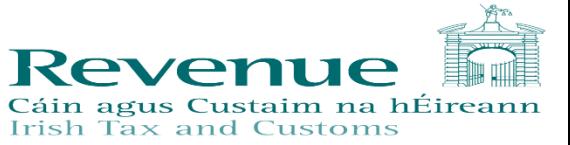

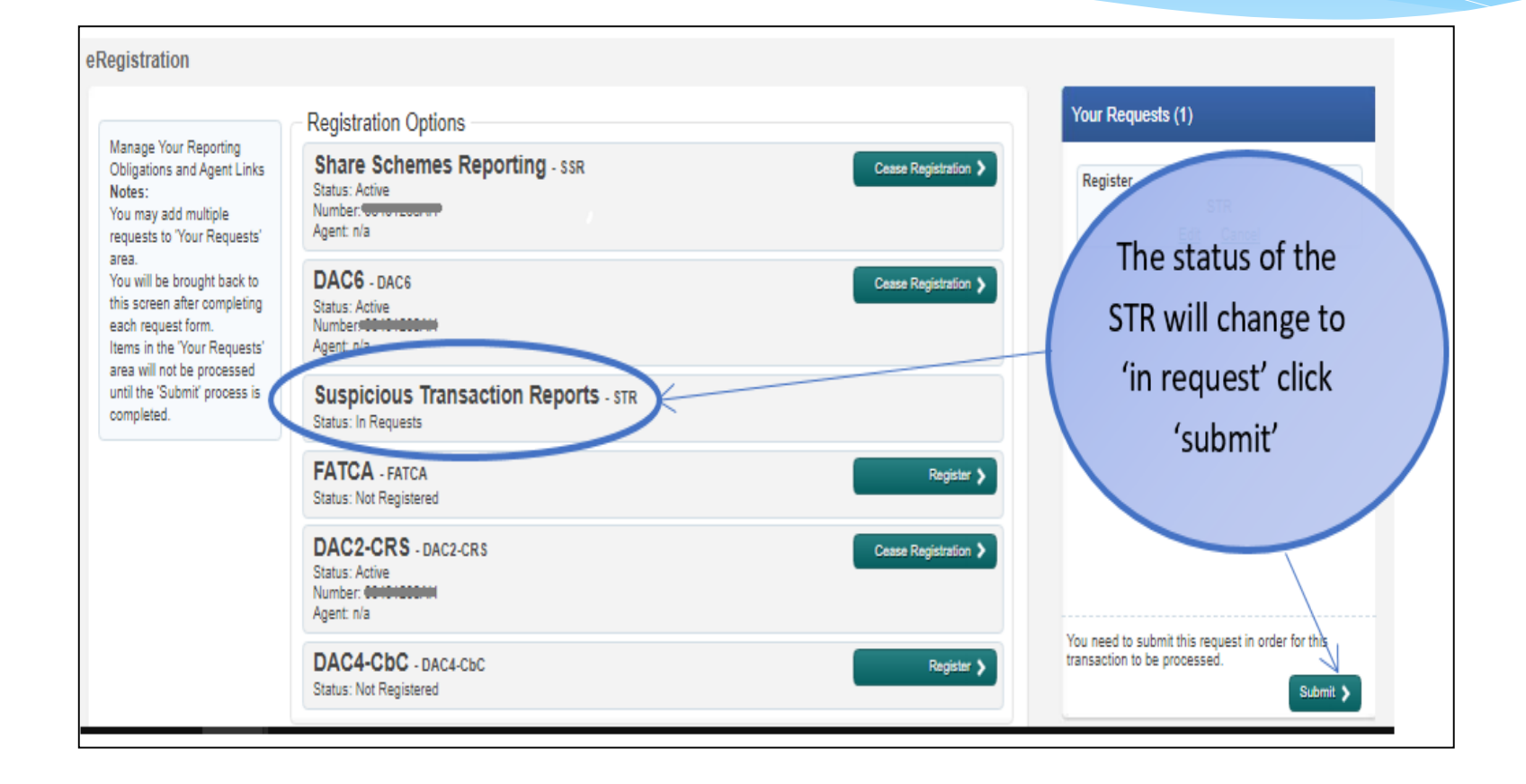

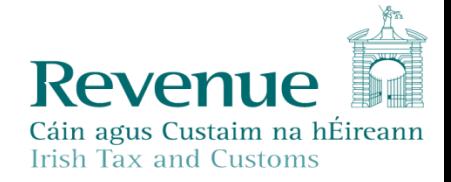

#### **Return**

Information

If your transaction is ready to be transmitted, please sign and submit by entering your password below. If you wish to review the details of this transaction click on the button marked Back.

Once your transaction has been successfully transmitted you will be provided with a notice number for the transaction. Please keep a note of this number for your records.

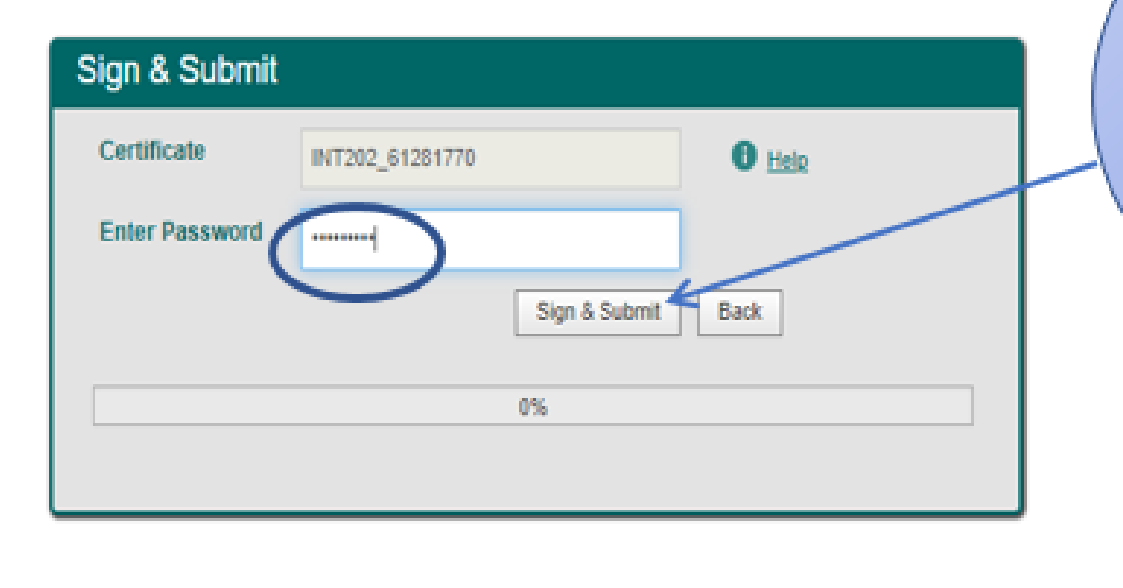

Enter password and click here. It may take 2-3 days to reflect in ROS

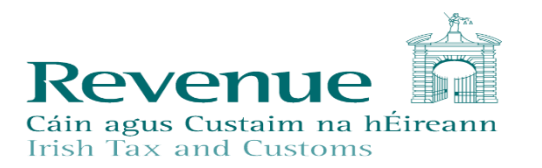

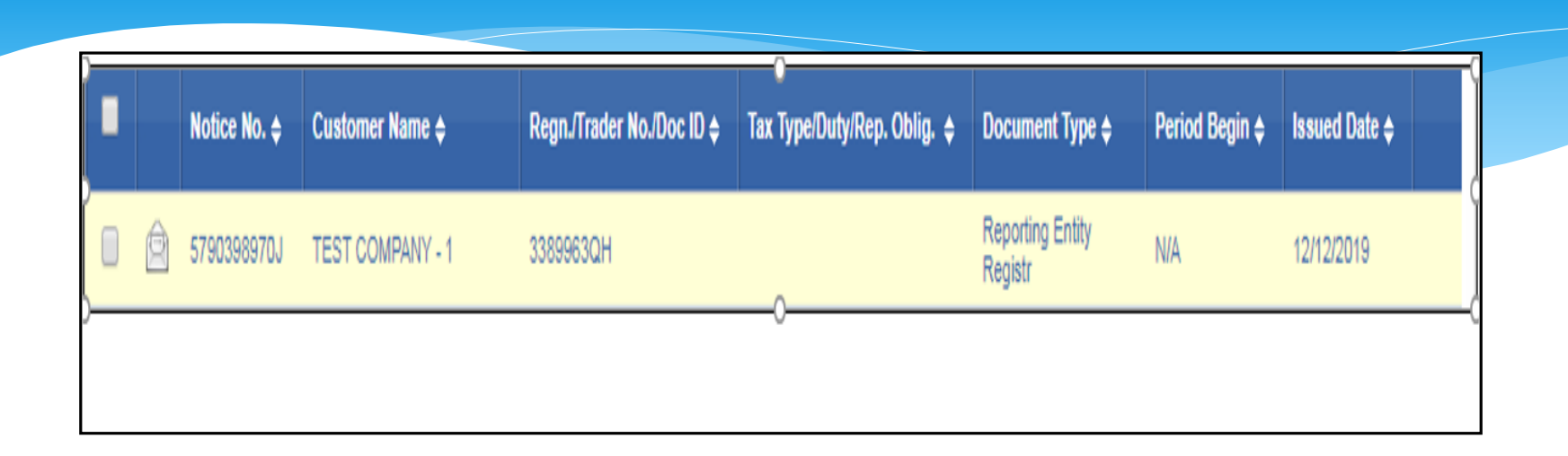

You will find a copy of the registration confirmation on the 'Revenue Record' tab.

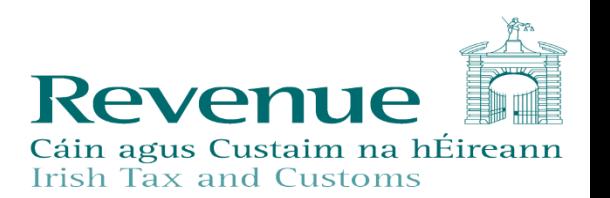

## You Are Now Registered

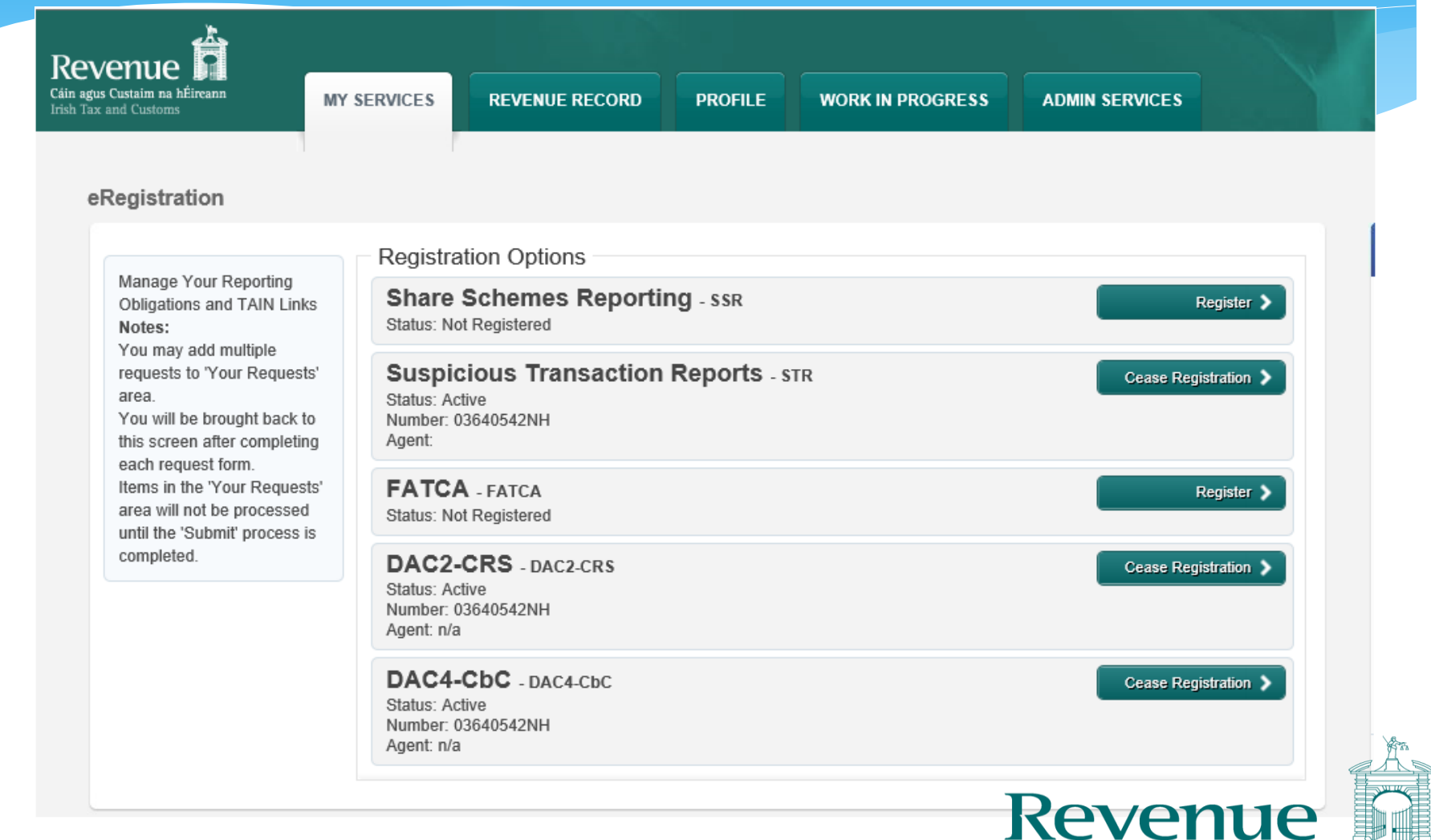

Cáin agus Custaim na hÉireann

#### **SUB-USER CERTIFICATES**

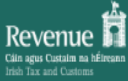

**MY SERVICES** 

**ADMIN SERVICES WORK IN PROGRESS** 

#### **Administration Services**

**REVENUE RECORD** 

**PROFILE** 

#### FIRSTNAME SURNAME

To select an individual, click on the Select item radio button to the left of the name To apply for a certificate for an individual to act on your/company's behalf, click the Add New button You can View or Revise the permissions of the selected individual by clicking on the relevant option box below. Additional information about these functions.

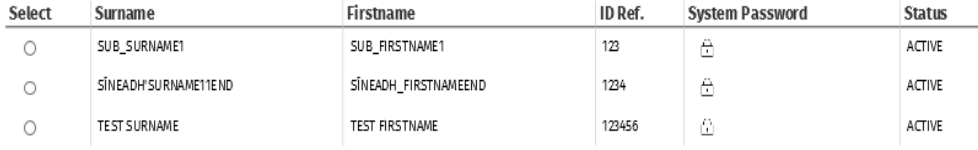

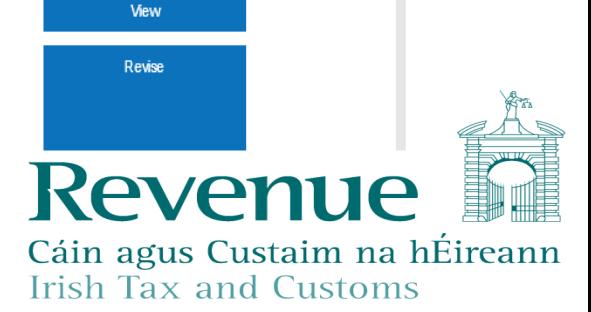

**Add New** 

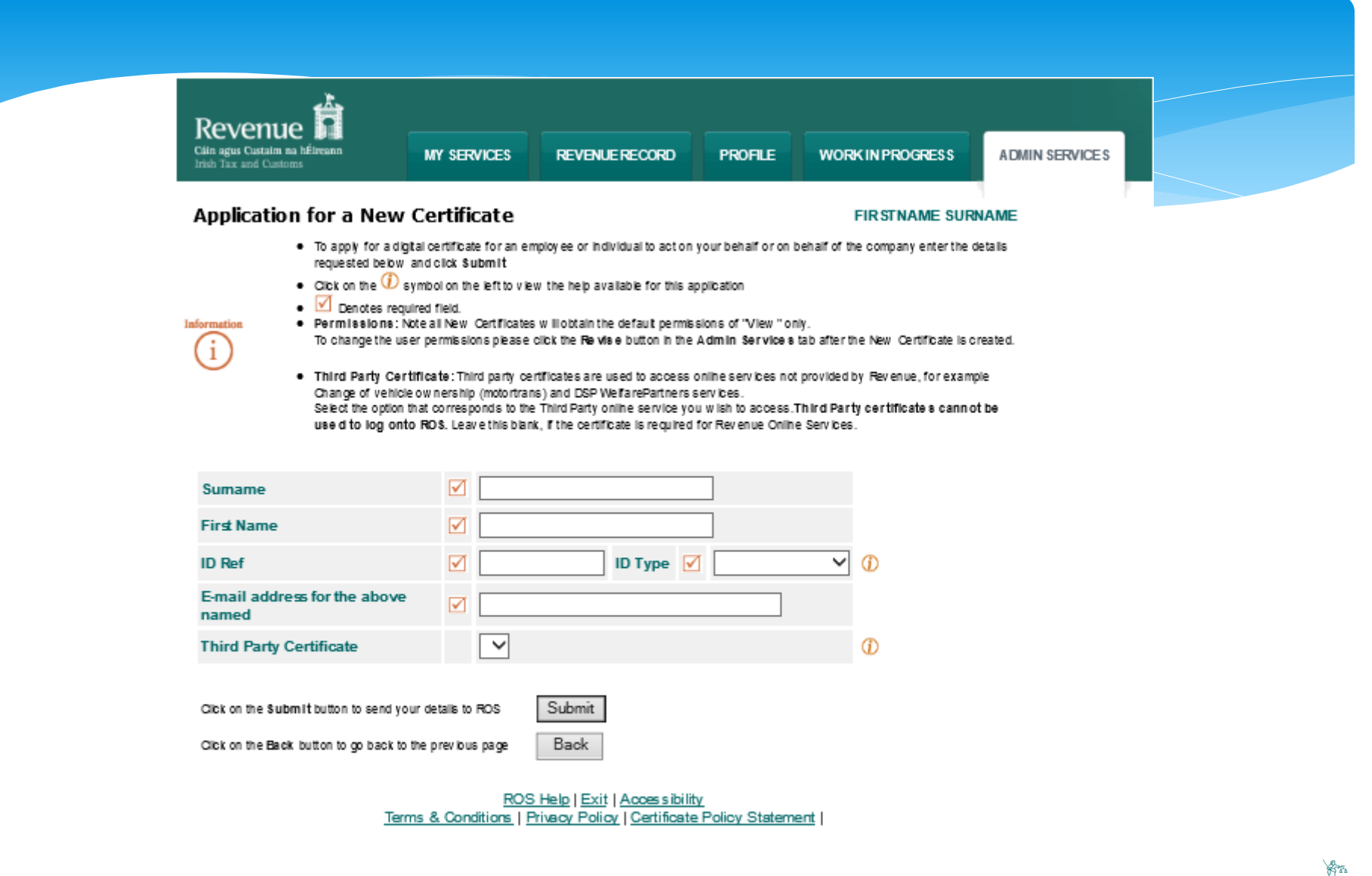

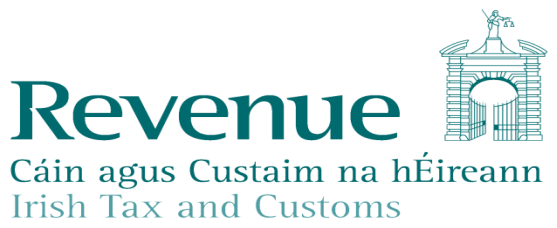

#### **Permissions on Tax/Procedures Services**

- . View: lookup information, Prepare: enter details on a form, File: sign and submit form to Revenue
- . View for CAT and Stamp Duty: lookup Information and view inbox documents

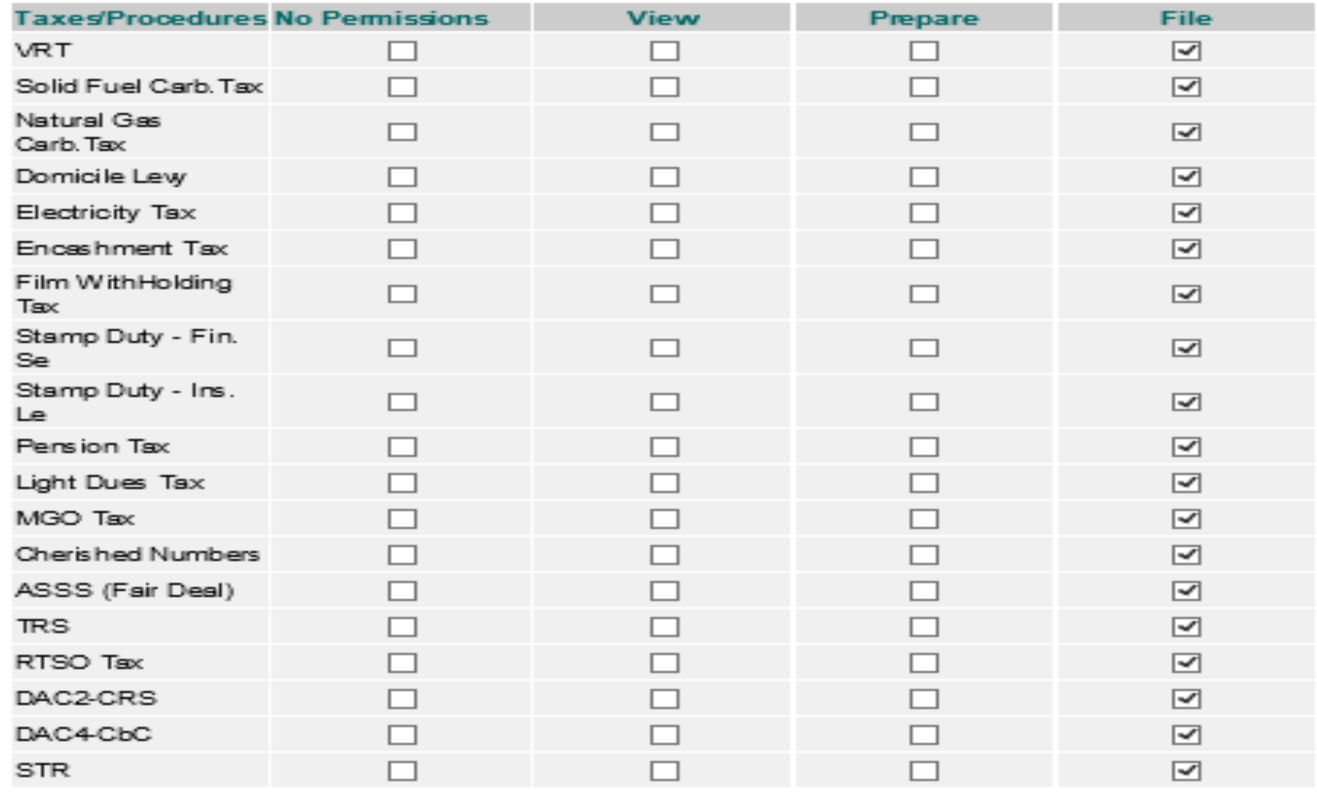

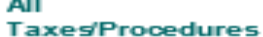

Remove All

Prepare All **View All** 

File All

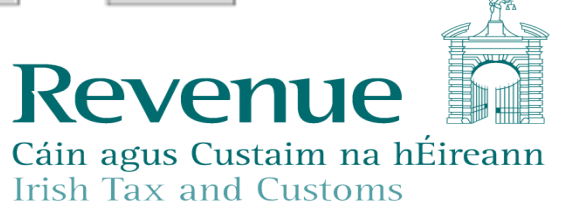

## How to Submit STRs Online

#### File a Return

#### **Complete a Form Online** A. Select a return you would like to complete now. You will be given the option of filing the return with or without a payment. ○ Tax Registrations ● Reporting Obligations Select a reporting obligati Click on 'Reporting Obligations' and select STR from the drop-**Upload Form(s) Completed Offline** down menu Payments & Refunds **Submit a Payment**

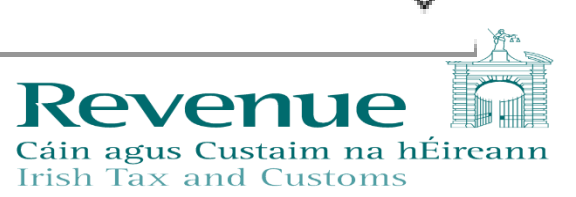

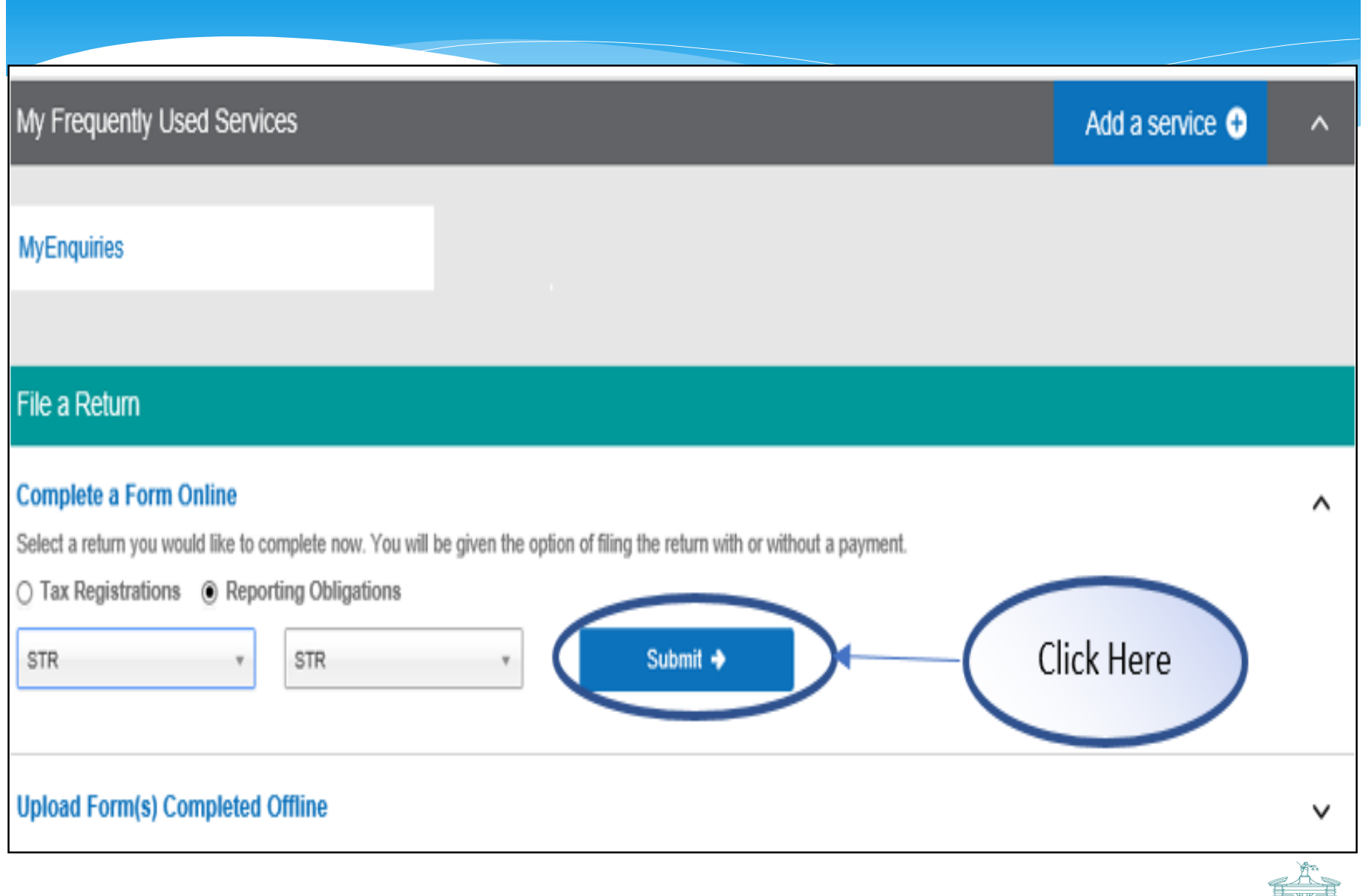

Revenue M Cáin agus Custaim na hÉireann<br>Irish Tax and Customs

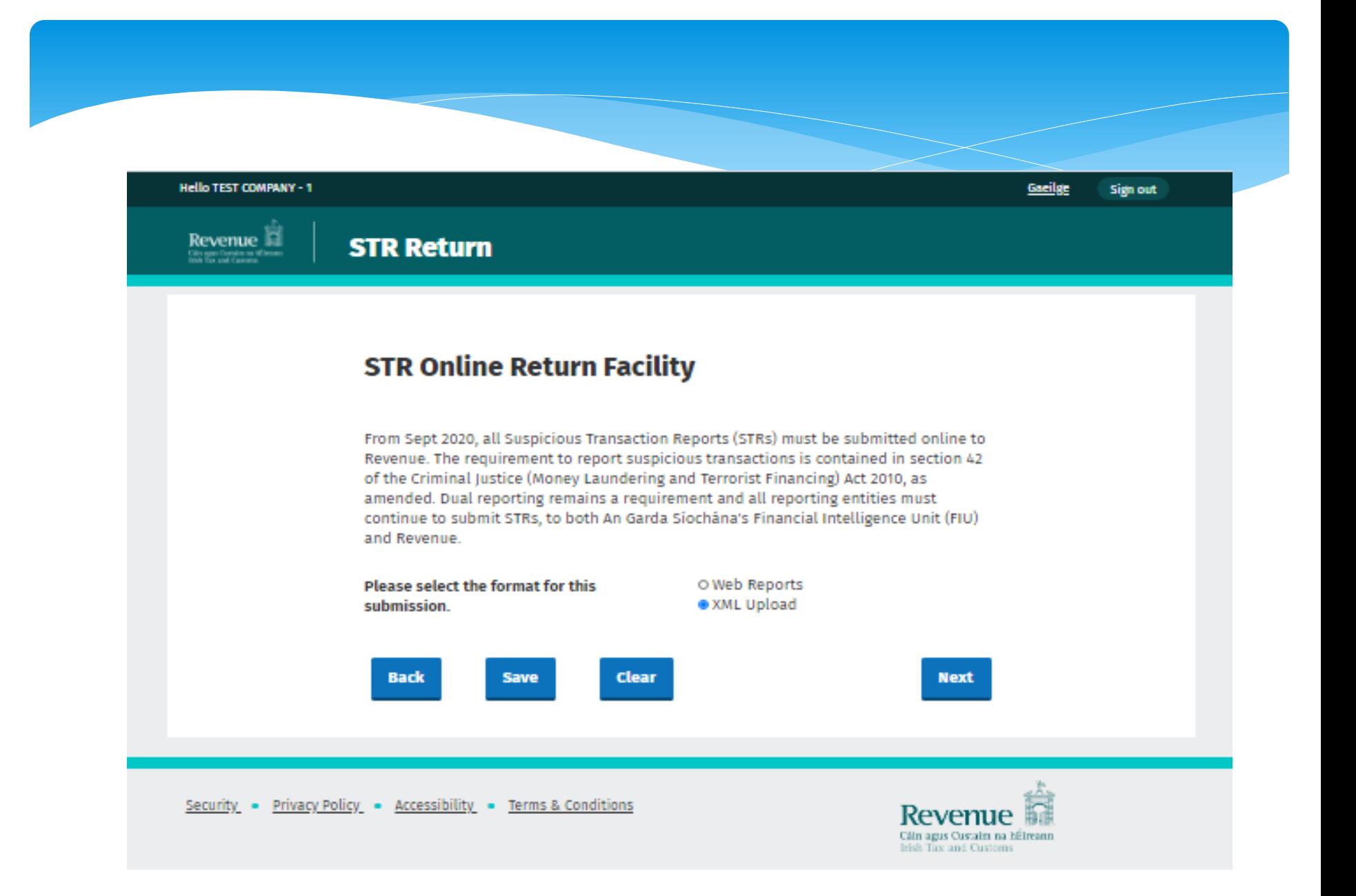

## Uploading XML File

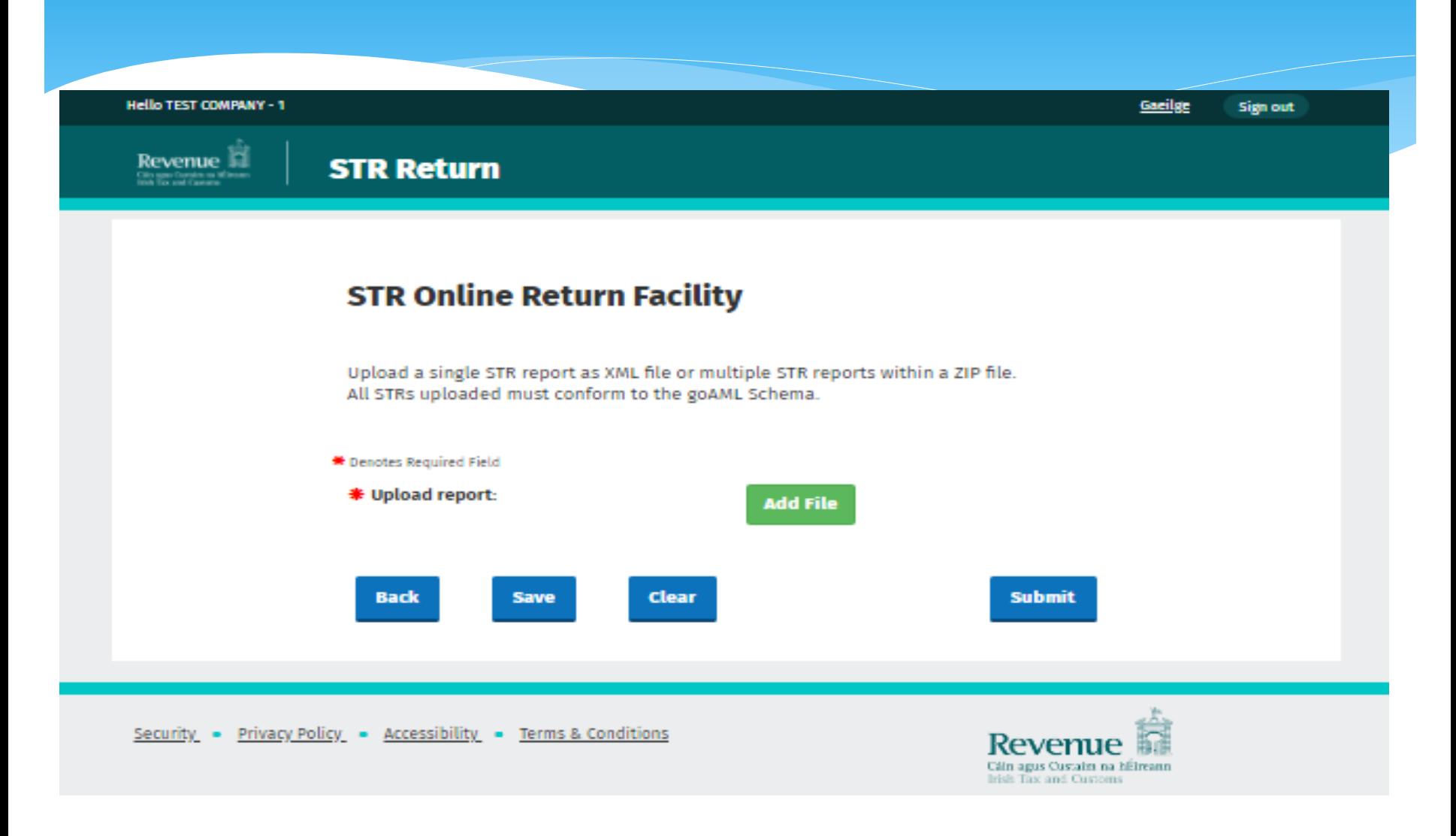

## Entity Reference

<?xml version="1.0"?>

- Preport><br>Please that the Entity id>
	- <submission\_code>E</submission\_code><br><report code>STR</report code>
	-
	- <entity reference>123</entity reference>
	- <submission\_date>2019-08-21T18:22:33.8659332+01:00</submission\_date><br><currency\_code\_local>EUR</currency\_code\_local>
	-
	-
	- <reporting\_person><br><first\_name>TestFn</first\_name>
		- <last name>TestLN</last name>
		- <email>test@revenue.ie</email><br></reporting person>
		-
	- such as notest **as notest freeze** and  $2$ </reason> changed stranger and the elements of  $2$
	- - <transactionnumber>312313</transactionnumber>
		- <internal\_ref\_number>32132</internal\_ref\_number><br><transaction location>231313</transaction location>
		-
		- <transaction\_description>2132131</transaction\_description><br><date\_transaction>2019-08-22T00:00:00</date\_transaction>
		-
		-
		- <teller>231321</teller><br><transmode code>INTT</transmode code>
- You can then upload the XML to Revenue on ROS

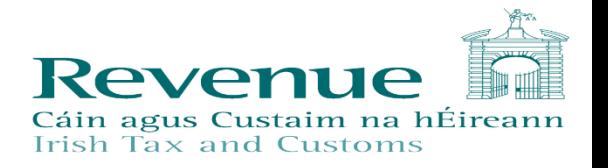

#### Add Attachments

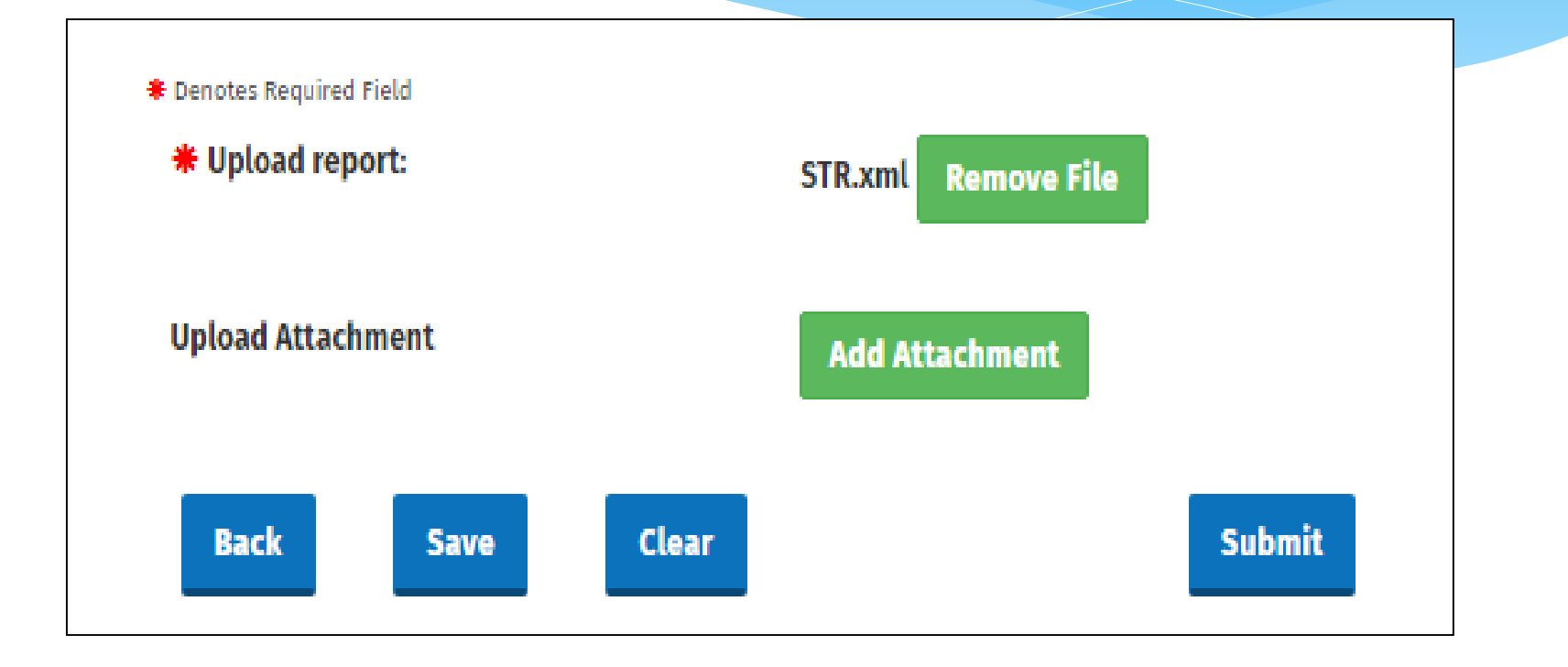

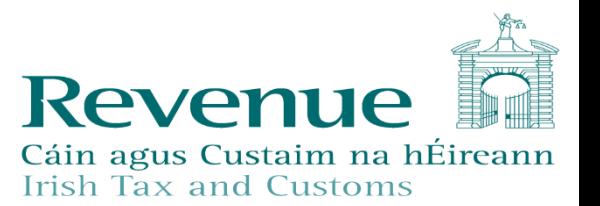

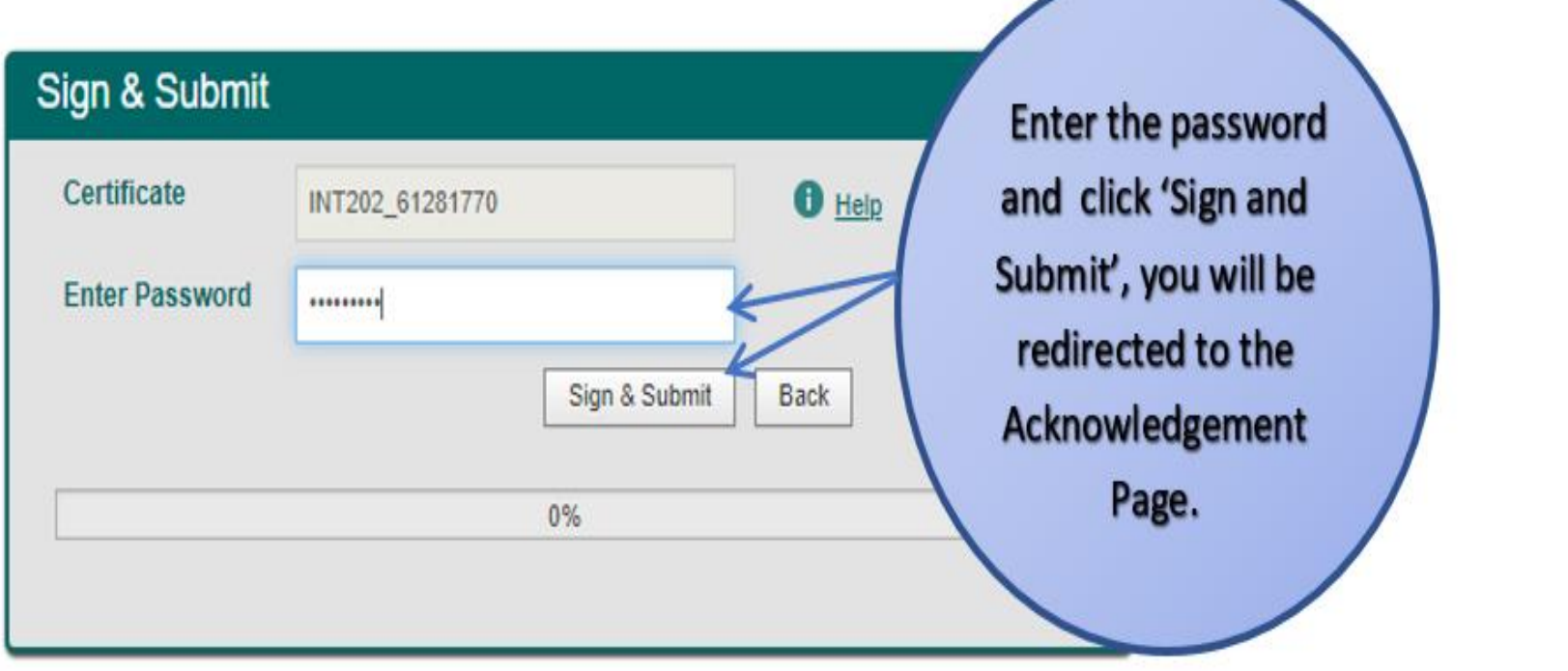

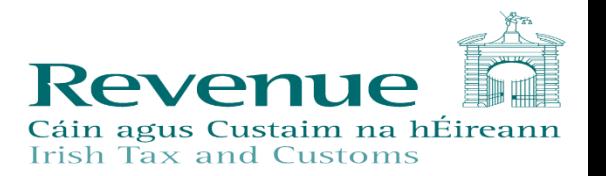

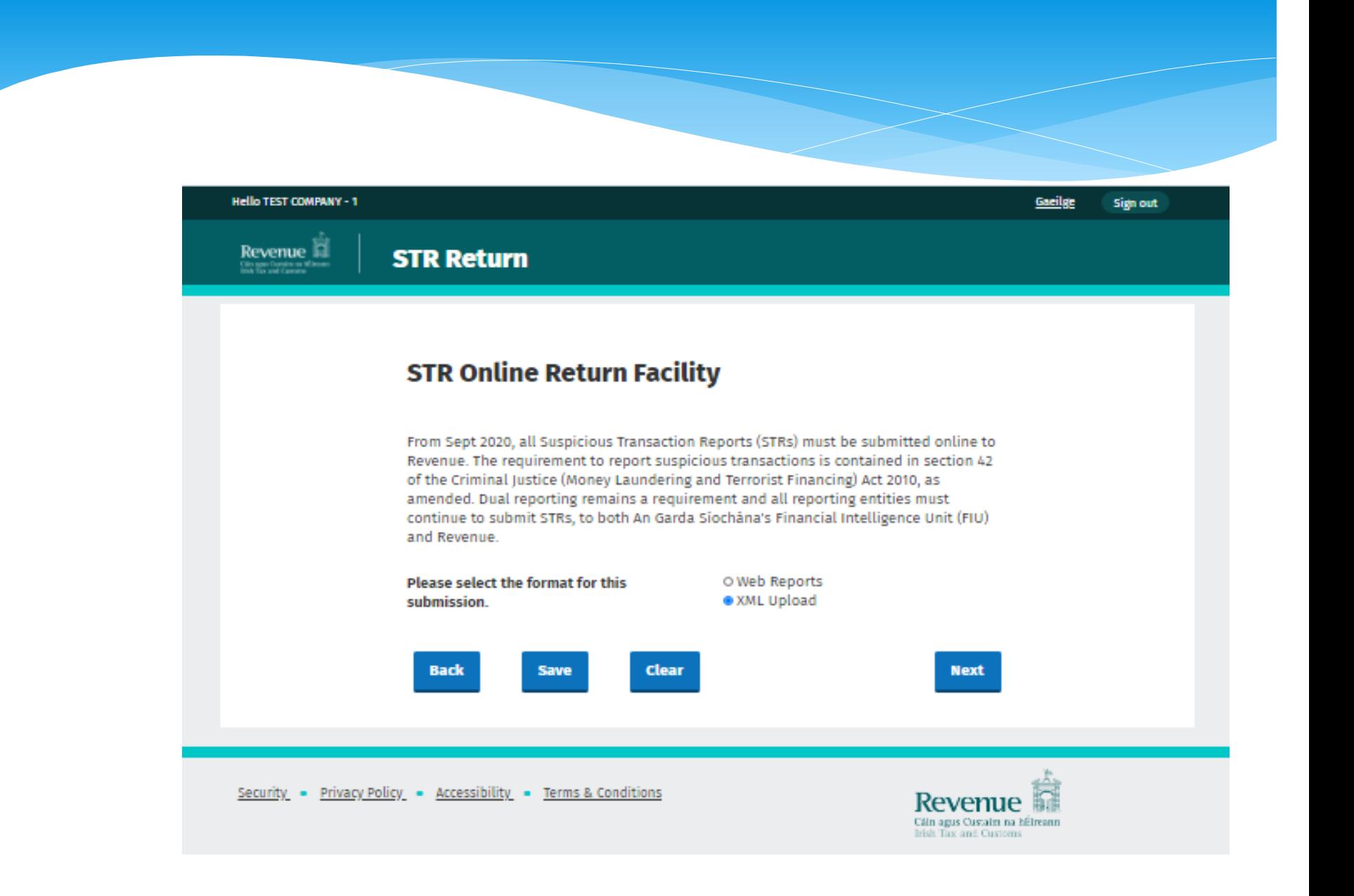

## STR Web Report

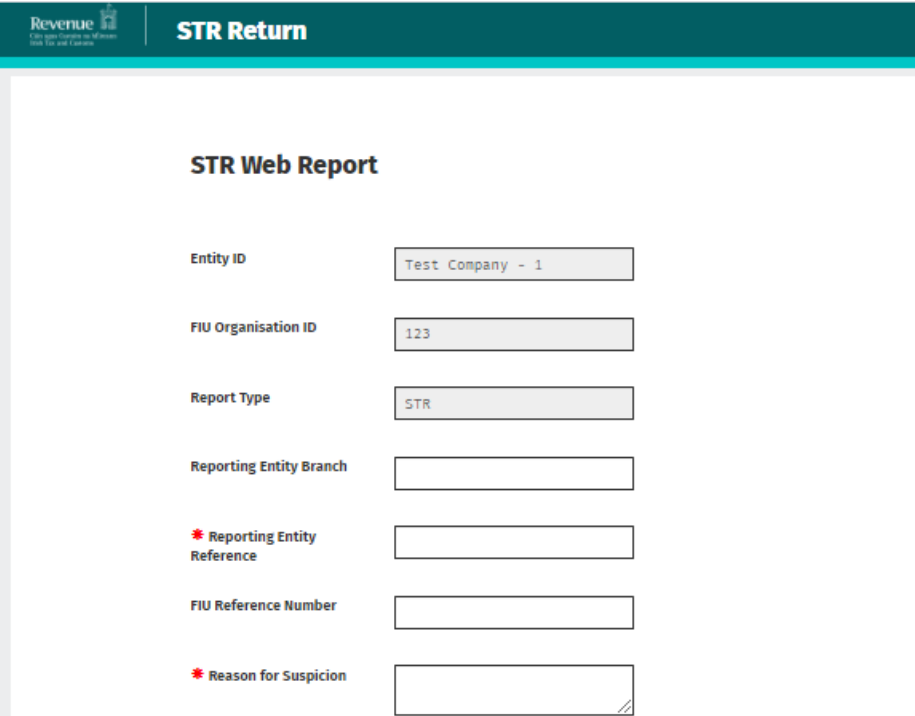

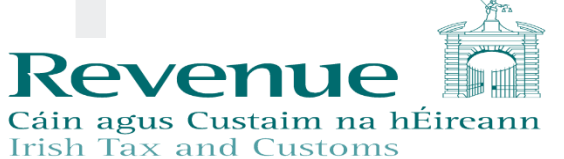

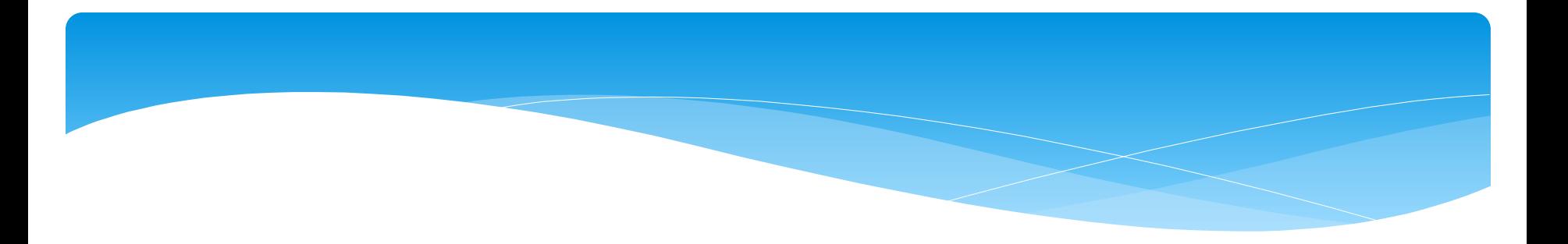

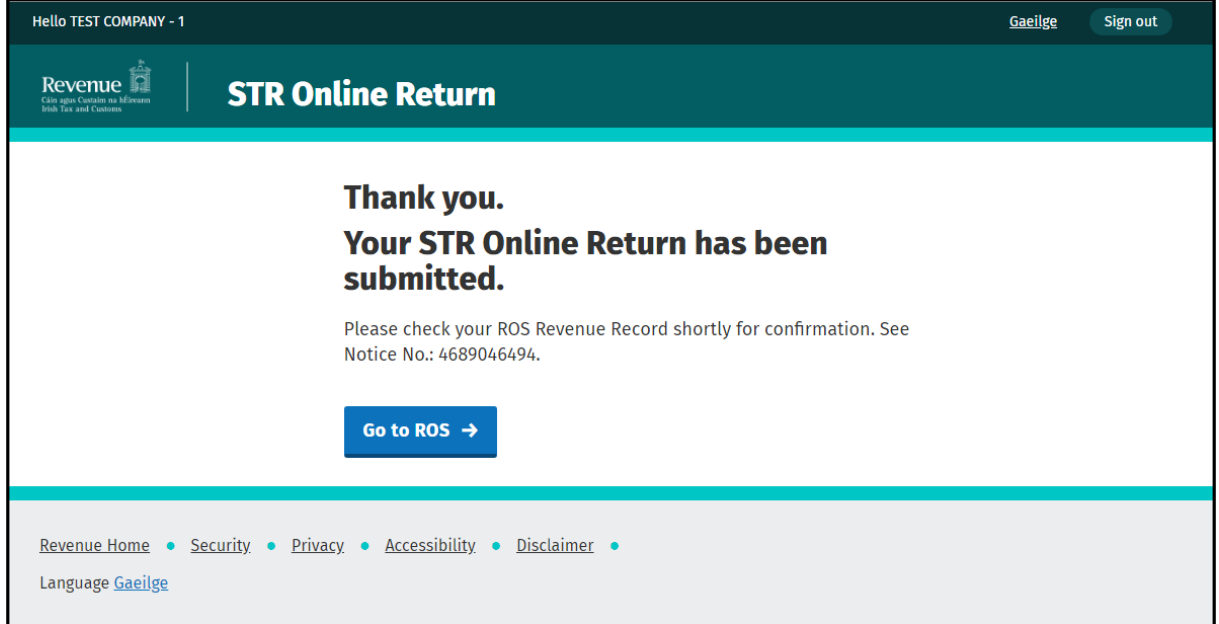

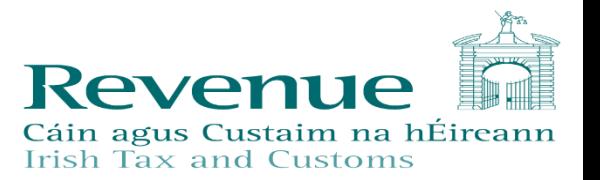

#### **STR Return**

Revenue **E** 

#### $\checkmark$  Received by Revenue

Your Online STR return with Entity Reference 168820 was received by Revenue and will be processed by Revenue's STR Unit. Please contact the STR Unit on Suspicious\_Transactions\_Unit@revenue.ie for further queries regarding this submission.

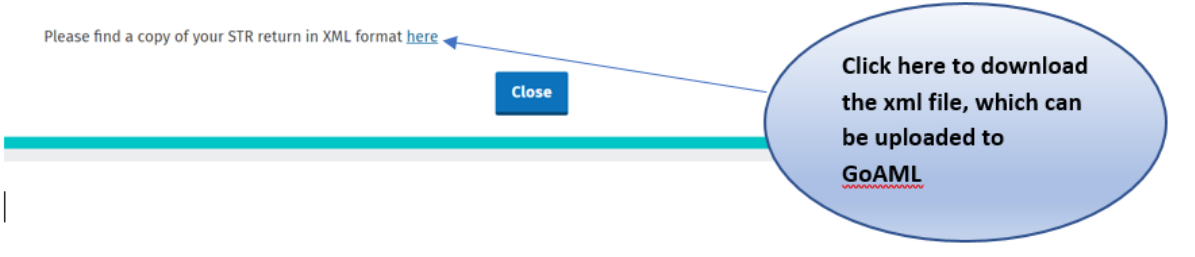

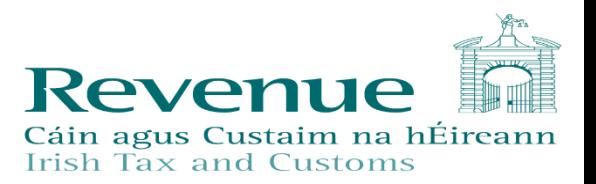

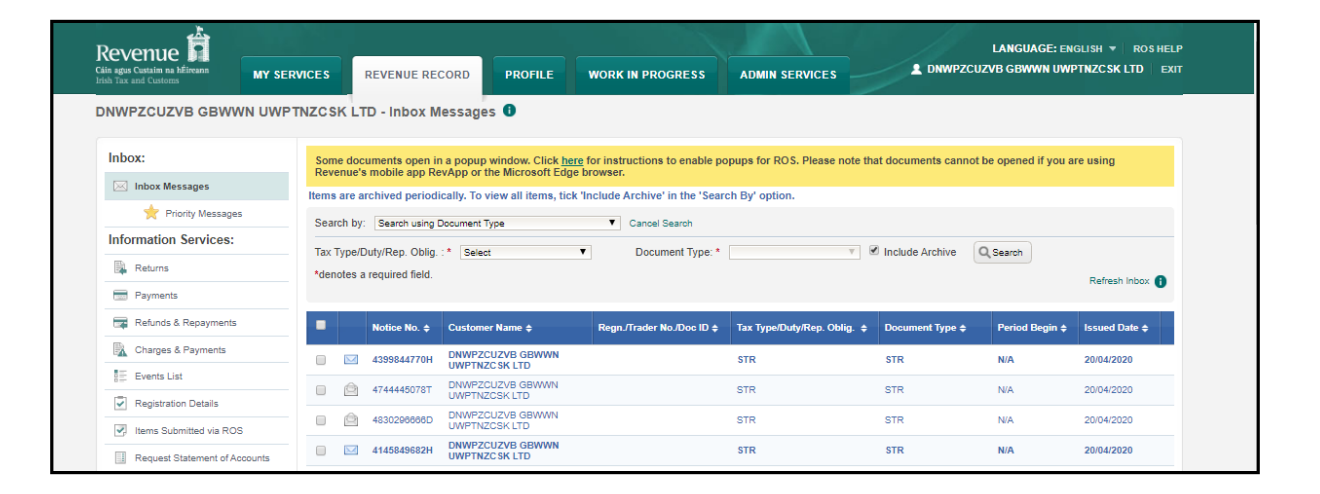

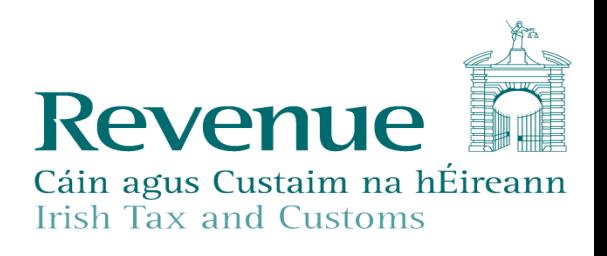

## *Dual reporting to Revenue and FIU remains*

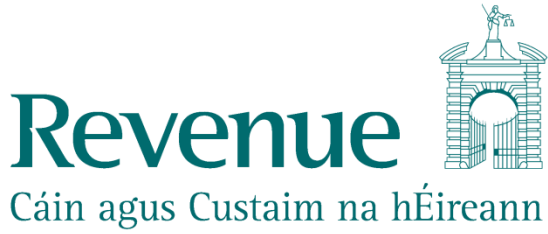

**Irish Tax and Customs** 

#### How do Revenue use STRs

- STRs are risk rated, data matched to customer file and used to counter non compliance in tax and customs & excise matters.
- Extensive use of data analytics to identify outlier behaviour consistent with non compliance.
- Enhances the intelligence available to Revenue's investigation and intelligence teams

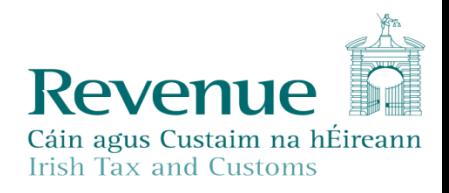

#### How do Revenue use STRs ?

#### What they give us:

- A profile of a business's/individuals activity that is not in keeping with their tax returns
- \* Transferring proceeds of legitimate business to evade tax.
- Criminality or links to criminal groups.
- \* Financial links to businesses with high risk (missing trader fraud, Phoenix directors).
- \* High quality STRs can therefore:
	- \* Support an existing case.
	- \* Produce a new case.

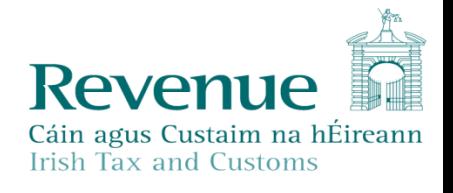

#### **Quality STRs**

- ❖ Good quality STRs are vital
	- Name, full address (also previous) and date of birth
	- $\triangleright$  Any form of Unique ID used to open account and confirm clients identity - passport number, drivers licence number, age card, proof of address etc.
	- $\triangleright$  Date of opening of account and account number. Also any additional accounts that the client has or is associated with i.e. children's account, spouse account, relative account.
	- $\triangleright$  Monetary value of suspicious transaction.
	- $\triangleright$  Also a copy of statement for period
	- $\triangleright$  Reason for Disclosure

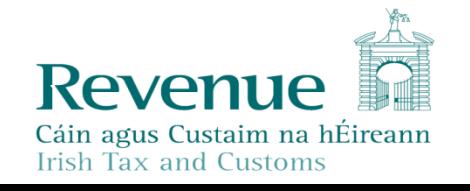

#### COMMUNICATIONS

- Information is available on the Revenue Website including detailed Guidelines
- The FIU has sent notifications via GoAML
- \* Hard Copy STRs no longer accepted by Revenue.

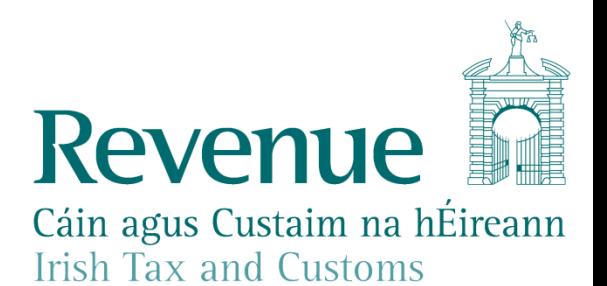

## **Please Now Complete eRegistration for STR Reporting**

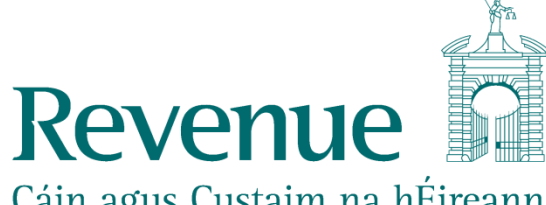

Cáin agus Custaim na hÉireann **Irish Tax and Customs** 

### THANK YOU

#### **Suspicious Transactions Unit – contact details.**

If you have any queries in relation to the submission of STRs, please email: Suspicious Transactions Unit@revenue.ie

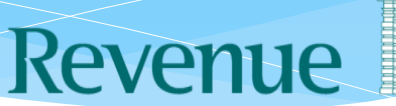

Cáin agus Custaim na hÉireann **Irish Tax and Customs**